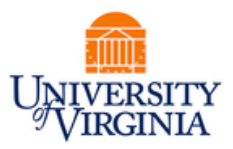

# **DAUG MEETING**

# **Topics**

- [Important Dates](#page-0-0)
- [SAFM 2019-20: Reminders](#page-1-0)
- [New for SAFM in 2019-20](#page-3-0)
- [SAFM Access](#page-4-0)
- [Getting Help: Resources and Contacts](#page-5-0)

# <span id="page-0-0"></span>Important Dates

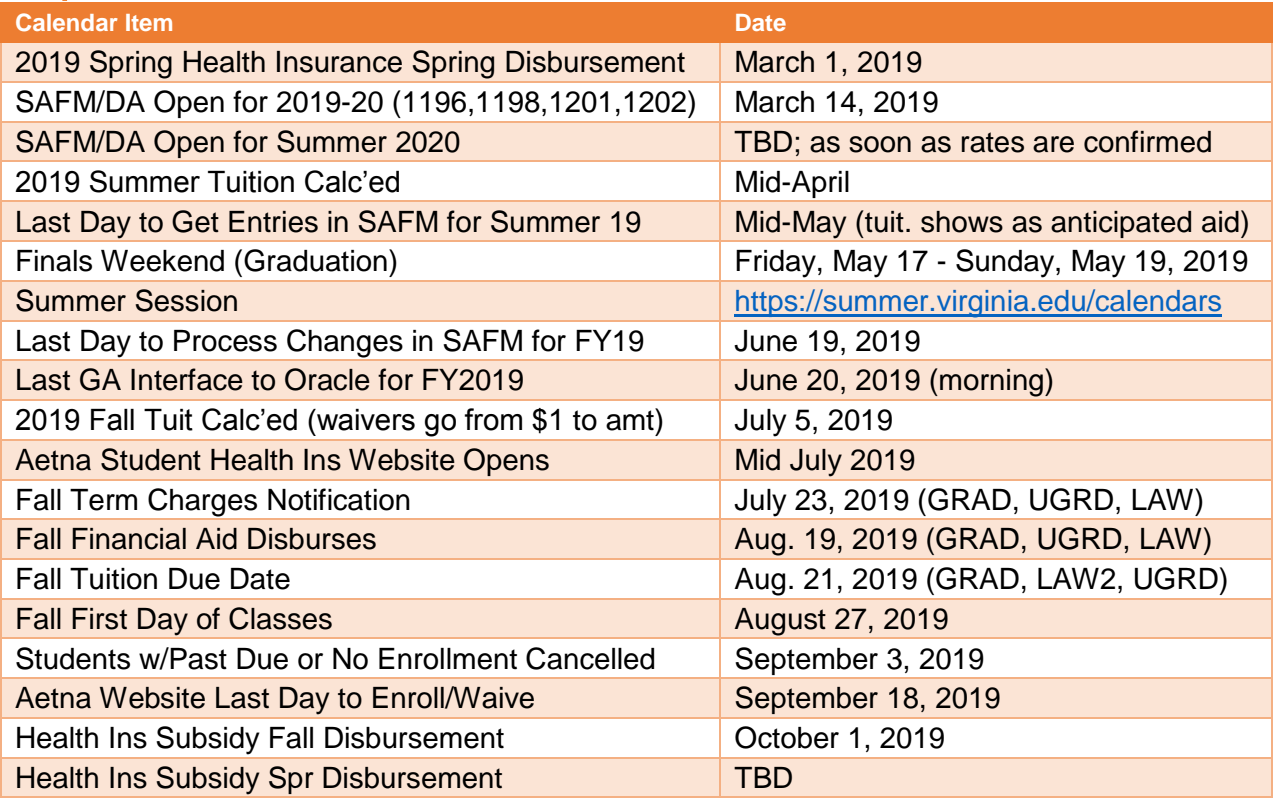

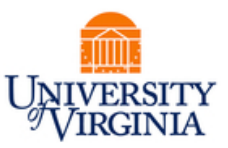

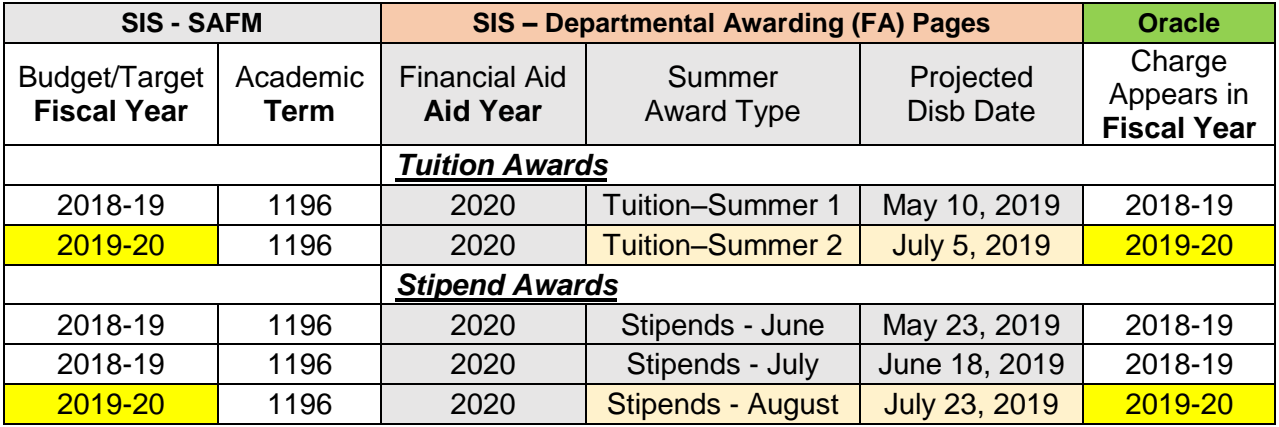

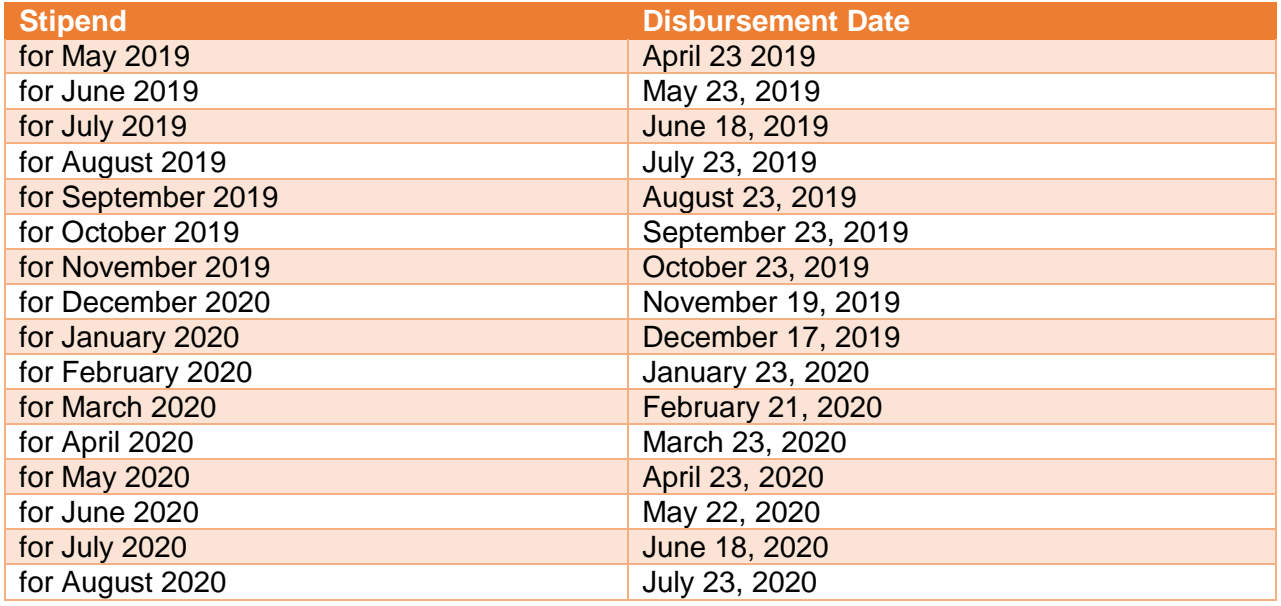

# <span id="page-1-0"></span>SAFM 2019-20: Reminders

### **Reminder: Rollover Targets**

Setup your targets for 2019-20. Navigation: Financial Aid > UVa Financial Aid > Awarding > Student Aid Funding Module > SAFM- Target Setup. For detailed instructions, please see the February 2019 DAUG notes that will be posted on the DAUG website.

### **Reminder: Default SAFM Fiscal Year**

To default your SAFM Fiscal Year, remember to change your Aid Year in User Default Tab 2 to the fiscal year you wish to use. Navigate to Set up SACR > User Defaults > User Defaults 2 tab.

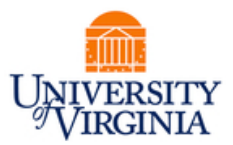

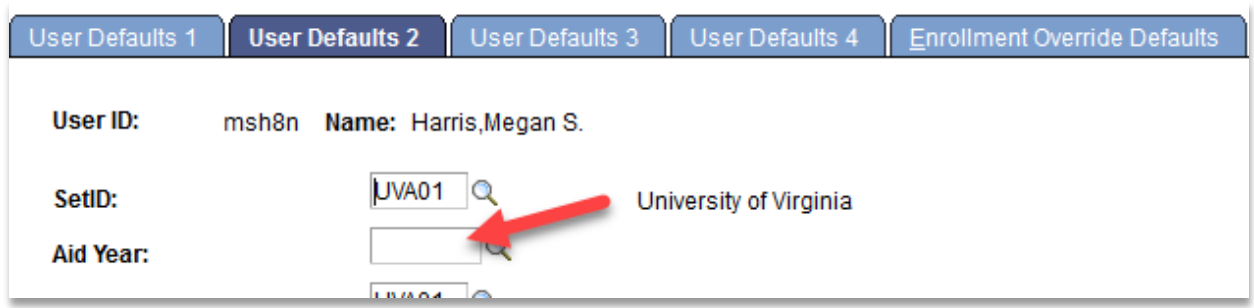

### **Reminder: Awarding Admitted Applicants**

We are opening SAFM for 2019-20 in March 2019, which means you will be able to award admitted applicants. If you do this, but the student does not accept your offer of admission make sure to cancel the awards you entered for them. \*If you neglect to cancel their awards, but the student accepts an offer at another school within UVA, the funds will disburse to them.

### **Reminder: Academic Category Defaulted**

To improve the accuracy of SAFM tuition award amounts and decrease data entry, on the SAFM Awarding page, once the term is selected from the drop down menu, the system defaults the academic category and international fee check box (if applicable). This enhancement was available when SAFM opened for 2018-19; so 2019-20 will be our second year with this functionality.

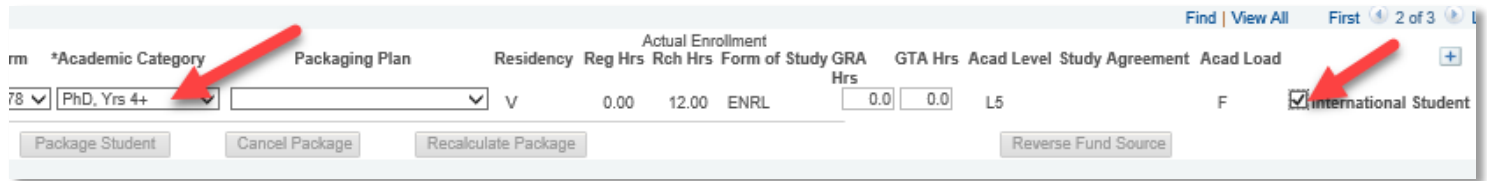

If the student is not yet term activated for fall OR if the individual is still an applicant (not yet a student), the academic category and international student check box will NOT default. You will need to enter this information manually.

Spring will assume the same information as fall.

The system will only default the academic category once term selected from the drop down.

The academic category will not update once you have saved and go out/come back in.

The international student checkbox will be defaulted as checked or unchecked based on the information in SIS; the checkbox will remain editable for students and applicants; the user will be able to check or uncheck the box. If the user checks or unchecks the international student box, but it does not match what is in the system, there will eventually be a discrepancy between the amount in SAFM and the amount the student was charged.

Field of Acad Load added to the page. **F** indicates that the student has an approved academic load of full-time. **P** indicates that he student has an approved academic load of part-time. If the

## March 2019

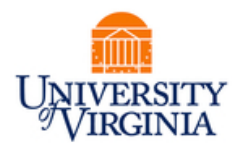

student is a Part-time student, the academic category of Part-time will be defaulted and you will then pick the part-time packaging plan.

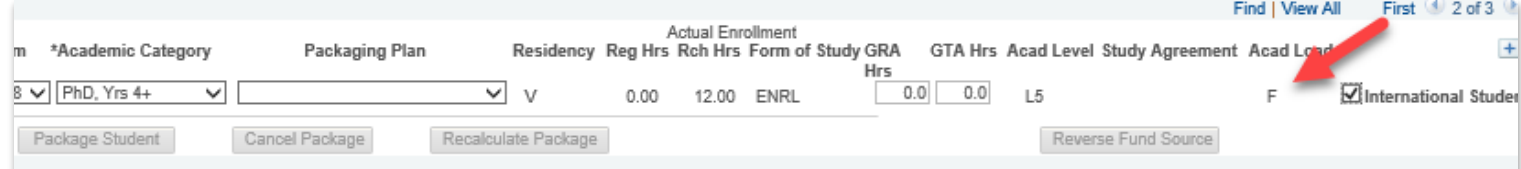

### **Reminder: Health Insurance**

We do not have the "approved" health insurance rate yet. So, when you package a student, an "estimated" amount for the health insurance rates will populate as the award level amount for health insurance.

You can go ahead and award (package, cancel package, repackage, etc.) as normal without the finalized health insurance rate. You will not be able to move the health insurance award past start (defaulted to Start status and grayed out).

Health insurance will not be interfaced from SAFM to the Departmental Award area.

Once the rate has been approved (likely in April or May), the health insurance amounts will be updated and the Award Status box will open up.

You will then be able to move the award through the workflow - and it will interface from SAFM to the Departmental Aid area of SIS.

### <span id="page-3-0"></span>New for SAFM in 2019-20

### **Enhancement: Awarding Next Summer**

When awarding SAFM for 2019-20, you will be able to enter awards in the following terms:

- 1196 Summer 2019
- 1198 Fall 2019
- 1201 J-term 2020
- 1202 Spring 2020
- 1206 Summer 2020 (Summer 1 only): OPENING AS SOON AS WE HAVE CONFIRMED RATES FOR 2020 SUMMER; WE HAVE THE FUNCTIONALITY IN PLACE BUT ARE AWAITING RATES

This means that you will soon be able to award for the full 2020 fiscal year.

Note: 1206 awards will not interface to the Departmental Aid page and will not be moved from Approved to Processed until a later date.

### **Enhancement: Prevent Users from Awarding Certain Combinations of Tuition Item Types in Summer**

We modified SAFM to prevent users from awarding  $>1$  tuition award that pays the same charge in the summer.

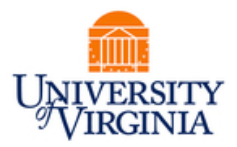

In the summer, you can award students in either Summer 1 (Fiscal Year 2019, term 1196) or Summer 2 (Fiscal year 2020, term 1196). This allows you to choose which fiscal year you wish for the charges to hit your PTAEOs.

But, you should only award a student a tuition award in either Summer 1 **or** Summer 2. Not both.

Exception: If you need to pay part of the student's tuition from a PTAEO in FY2019 and part from a PTAEO in FY2020, then you should use a limited package in Summer 1 and a limited package in Summer 2.

### **Enhancement: Health Insurance QLEs**

In SAFM, we have a process that runs for a set amount of time in fall and spring that updates a field to indicate if a student has enrolled in or waived health insurance:

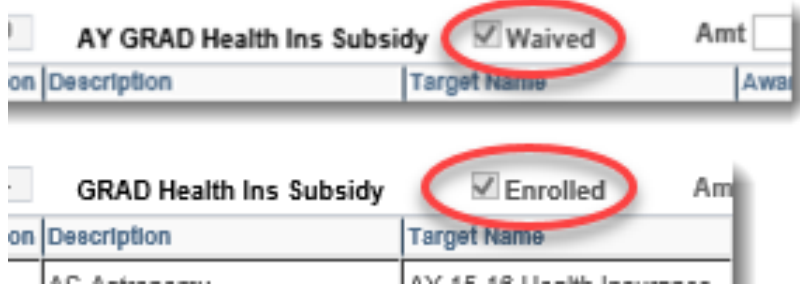

However, if the student has a Qualifying Life Event later (example: they age out of their parent's health insurance mid-year and wish to enroll in UVa's student health plan), the field indicating that the student waived/enrolled is not updated.

If you were to add a health insurance award AFTER our process stops running for the term, the field indicating that the student has waived or enrolled is not updated.

We have made changes so that the SAFM Awarding Page will more accurately reflect the student's health insurance acceptance status.

On the SAFM Student Awarding page for fall, spring, or summer: If the student enrolls and has been charged, the system will update the term in SAFM associated with the charge to enrolled and update the award amount. If the students waives health insurance, the health insurance checkbox will be set to waived. (If waived in fall, spring will also display as waived, unless the student had a QLE).

When you come into SAFM, if the checkbox has changed from enrolled to waived or waived to enrolled: reporting will mirror SAFM only AFTER you have saved the change in SAFM.

# <span id="page-4-0"></span>SAFM Access

Reminder: When new users submit an ESHARP request for the UV FA SAFM User role, they do not need to request separately access to UBI reporting (for the SAFM reports). They also do

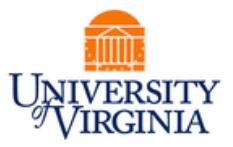

not need to request separate access for the UV SF Viewer Departments role (which allows users to view the Student Finance Customer Accounts and Item Line Detail). All of this is included when with the UV FA SAFM User role.

# <span id="page-5-0"></span>Getting Help: Resources and Contacts

### **Training Materials & Quick Guides**

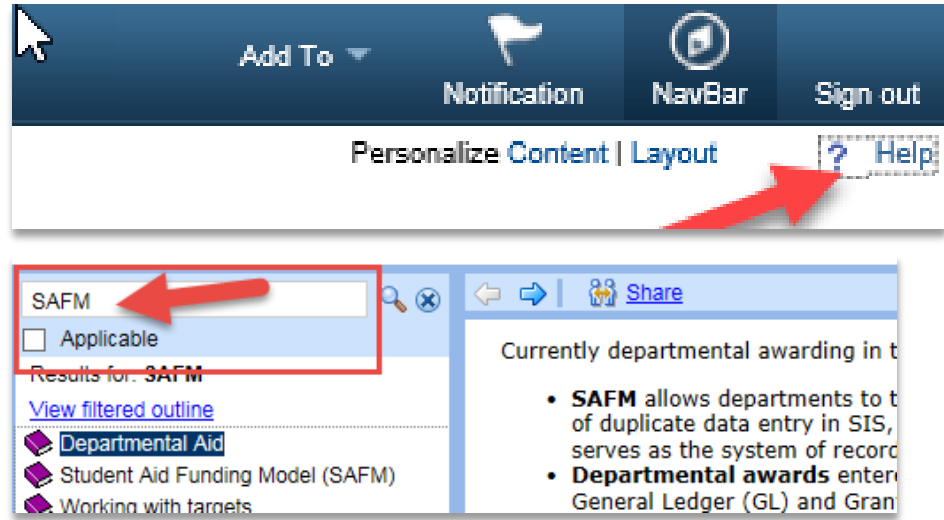

### **School Admins**

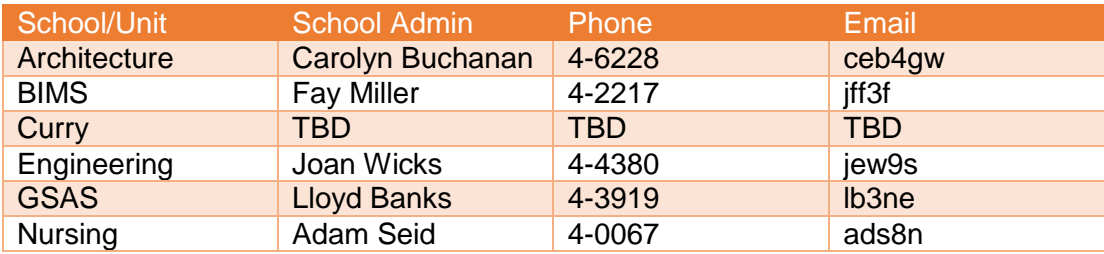

### **DAUG Website**

<http://sfs.virginia.edu/internal/deptaid>

### **DAUG Email List**

If you are not already receiving these emails, let us know and we can add you.

### **DAUG Meetings**

Recurring meetings, second Wednesday of each month @ 3:30pm.

\*We will meet once more before we break for summer. Our next meeting will be on April 10, 2019 @ 3:30pm. We will meet in Ruffner 206.

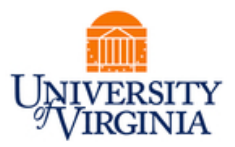

### **Additional Help**

Send questions to **4help@virginia.edu**; enter "SAFM" in subject line. Sending your questions to 4help@virginia.edu ensures that we are able to track the issues and analyze the types of questions asked.

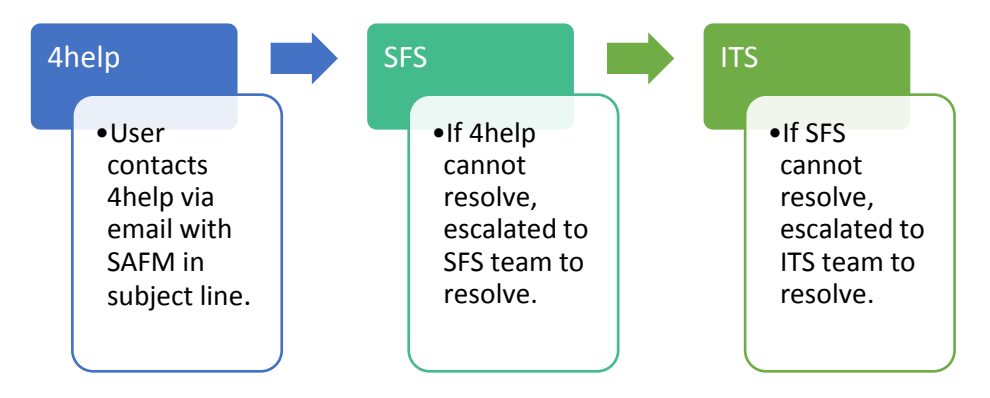

# **Questions?**